# SDongleA-05 Quick Guide (WLAN-FE)

Document Issue: 08 Part Number: 31500BXP Release Date: 2021-06-25

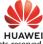

Copyright © Huawei Technologies Co., Ltd. 2021. All rights

NOTICE The information in this document is subject to change without notice. Every effort has been made in the preparation of this document to ensure accuracy of the contents, but all statements, information, and recommendations in this document do not constitute a warranty of any kind, express or implied. SDongle-A-05 (Dongle for short) is a smart communications expansion module that works with Huawei inverters to implement communication between inverters and the Multi Hudwei Inverters to Imperient communication between inverters and the management system using WLAN or FE. A Dongle can be used for device cascading using RS485 communication (inverter cascaded or inverters cascaded with other devices). A maximum of 10 devices can be cascaded. If cascaded inverters include a single-phase inverter or are connected to batteries, a maximum of three inverters can be cascaded. When multiple inverters are cascaded, only one Smart Dongle or one SmartLogger is allowed. allowed Communication Scenario NOTE Inverters with different appearances are used in the same communication scenario. The inverters in this document are used as an example. In the networking, the inverter where the Dongle is installed is the master inverter, and other inverters are slave inverters. Slave inverters can communicate with the Dongle through cascading. In the communications scenario, ensure that the wireless network of the inverter and router is not disturbed and that the signal is normal. • FusionSolar APP 2 Master Internet inverter ÷. WLAN - >( Management system FE Router s in the RS -485 RS485 communication scenario Limited Number Actual Number Devices in the Slave Maximum number Number of other I Number of dashed box are of devices that can be connected to devices (such as Smart Power Sensor and I slave optional. inverter 1 inverters the Dongle energy storage devices) ≤ 9 – N 10 N ≤ 9 Slave I If devices are connected to the 485B2 and 485A2 ports of inverter N the master inverter, the devices are not included as cascaded devices. Inverter Model Requirements Master Inverter Slave Inverter SUN2000-(2KTL-6KTL)-L1 SUN2000-(3KTL-20KTL)-M0 SUN2000-(3KTL-12KTL)-M1 SUN2000-(8KTL-20KTL)-M2 SUN2000-(2KTL-6KTL)-L1 SUN2000-(3KTL-20KTL)-M0 SUN2000-(3KTL-12KTL)-M1 SUN2000-(8KTL-20KTL)-M2 SUN2000-(20KTL -40KTL)-M3 SUN2000-(20KTL -40KTL)-M3 SUN2000-29.9KTL/36KTL SUN2000-33KTI -A SUN2000-50KTL/60KTL-M0 NOTE the SUN2000-XXXKTL-M is used to replace a legacy model and the protocol needs to be changed, Dongle is not supported. If the SUN2000-XXXKTL-M replaces the SUN2000-36KTL that uses FE communication, the master inverter supports Dongle installation. Installation and Commissioning Install the Dongle. WLAN Communication LED indicator Inverter USB port Ũ 0 0 E 0.8–1.1 N·m

FE Communication

IL04H00005 You are advised to use a CAT 5E outdoor shielded network cable (outer diameter < 9 mm; internal resistance < 1 = 0.40 million in the state of the state of the stat internal resistance  $\leq$  1.5  $\Omega/10$  m) and shielded RJ45 connectors. C 7.5 N∙m 1 2 P 8 Ð

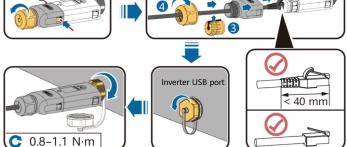

| Operation                | LED                                                     |                                                                          | Demontos | <b>-</b>                                                                                                    |
|--------------------------|---------------------------------------------------------|--------------------------------------------------------------------------|----------|----------------------------------------------------------------------------------------------------|
|                          | Color                                                   | Status                                                                   | Remarks  | Description                                                                                                    |
| Installing<br>the Dongle | N/A                                                     | Off                                                                      | Normal   | The Dongle is not secured or is not powered on.                                                                                                    |
|                          | Yellow<br>(blinking green<br>and red<br>simultaneously) | Steady on                                                                |          | The Dongle is secured and powered on.                                                                                                    |
|                          | Red                                                     | Blinking at short<br>intervals (on for<br>0.2s and then off<br>for 0.2s) |          | The parameters for connecting to the router are to be set.                                                                                                    |
|                          | Red                                                     | Steady on                                                                | Abnormal | The Dongle is faulty. Replace the Dongle.                                                                                                    |
|                          | Blinking red<br>and green<br>alternatively              | Blinking at long<br>intervals (on for<br>1s and then off<br>for 1s)      |          | No communication with the<br>inverter<br>• Remove and insert the<br>Dongle.<br>• Check whether inverters<br>match the Dongle to other<br>inverters. Check whether the<br>Dongle or the USB port of the<br>inverter is faulty. |

#### NOTICE

Before setting parameters, ensure that the AC and DC side of the inverter has been powered on. Install the FusionSolar app and perform **Setup Wizard**. For details, see the corresponding *FusionSolar App Quick Guide*. During the FusionSolar app upgrade, scan the QR code to download the correponding quick guide according to the downloaded app version. If the 2. operation has been performed, ignore it.

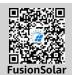

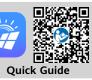

| Operation                        | LED Indicator |                                                                          | Remarks  | Description                                                                                                    |
|----------------------------------|---------------|--------------------------------------------------------------------------|----------|----------------------------------------------------------------------------------------------------|
| Operation                        | Color         | Status                                                                   | Keinarks | Description                                                                                                    |
| Router<br>connection<br>settings | Green         | Blinking at long<br>intervals (on for 0.5s<br>and then off for<br>0.5s)  | Normal   | Connecting to the router                                                                                                    |
|                                  | Red           | Blinking at short<br>intervals (on for 0.2s<br>and then off for<br>0.2s) | Abnormal | Failed to connect to the router.<br>Check whether the parameters<br>for connecting the Dongle to the<br>router are properly set. If not, set<br>the parameters correctly.                            |
| Management<br>system<br>settings | Green         | Steady on                                                                | Normal   | Successfully connected to the management system.                                                                                                    |
|                                  | Red           | Blinking at long<br>intervals (on for 1s<br>and then off for 1s)         | Abnormal | Failed to connect to the<br>management system. Check<br>whether the parameters for<br>connecting inverters to the<br>management system are properly<br>set. If not, set the parameters<br>correctly. |
|                                  | Green         | Blinking at short<br>intervals (on for 0.2s<br>and then off for<br>0.2s) | Normal   | The inverter is communicating<br>with the management system<br>through the Dongle.                                                                                                    |

#### **NOTE**

In areas (such as the UK) where the FusionSolar app is not available, or when a third-party management system is used, only the SUN2000 app can be used for commissioning. This document uses the FusionSolar app as an example to describe the commissioning method. For the SUN2000

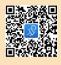

as an example to describe the commissioning method. For the SON2000 app, perform operations as required. To obtain the SUN2000 App, scan the QR code or search for "SUN2000" in Huawei AppGallery, download the latest installation package, and install the SUN2000 app by following the instructions. The SUN2000 app version should be 3.2.00.002 (Android) or later.

## Performance Parameters

| Model on the Nameplate                 | SDongleA-05                                              |  |  |
|----------------------------------------|----------------------------------------------------------|--|--|
| Maximum Number of Devices              | 10 (Inverters are connected with each other over RS485.) |  |  |
| Network Port                           | 10/100M Ethernet port                                    |  |  |
| Encryption Mode                        | Not encrypted, WPA, WPA2, WPA/WPA2                       |  |  |
| Installation Mode                      | Plug-and-play (applicable to inverters only)             |  |  |
| Indicator                              | LED                                                      |  |  |
| Dimensions (W x H x D)                 | 146 mm x 48 mm x 33 mm                                   |  |  |
| Net Weight                             | 90 g                                                     |  |  |
| Ingress Protection Rating              | IP65                                                     |  |  |
| Typical Power Consumption              | 2.5 W                                                    |  |  |
| Standard and Frequency Band            | 802.11b, 802.11g, 802.11n<br>2.412 GHz to 2.484 GHz      |  |  |
| Operating Temperature                  | -30°C to +65°C                                           |  |  |
| Relative Humidity (Non-<br>condensing) | 5%-95% RH                                                |  |  |
| Storage Temperature                    | -40°C to +70°C                                           |  |  |
| Highest Altitude                       | 4000 m                                                   |  |  |
|                                        |                                                          |  |  |

## **3** Obtaining Documentation

### **NOTE**

You can obtain the latest version of this document by scanning the following QR codes

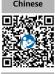

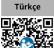

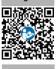

Enalish

Português 

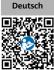

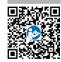

Français

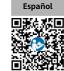

Polski.

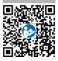

Italiano 

Nederlands Ť

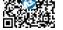

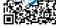

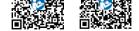

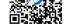